## あなたの の読書目 目標

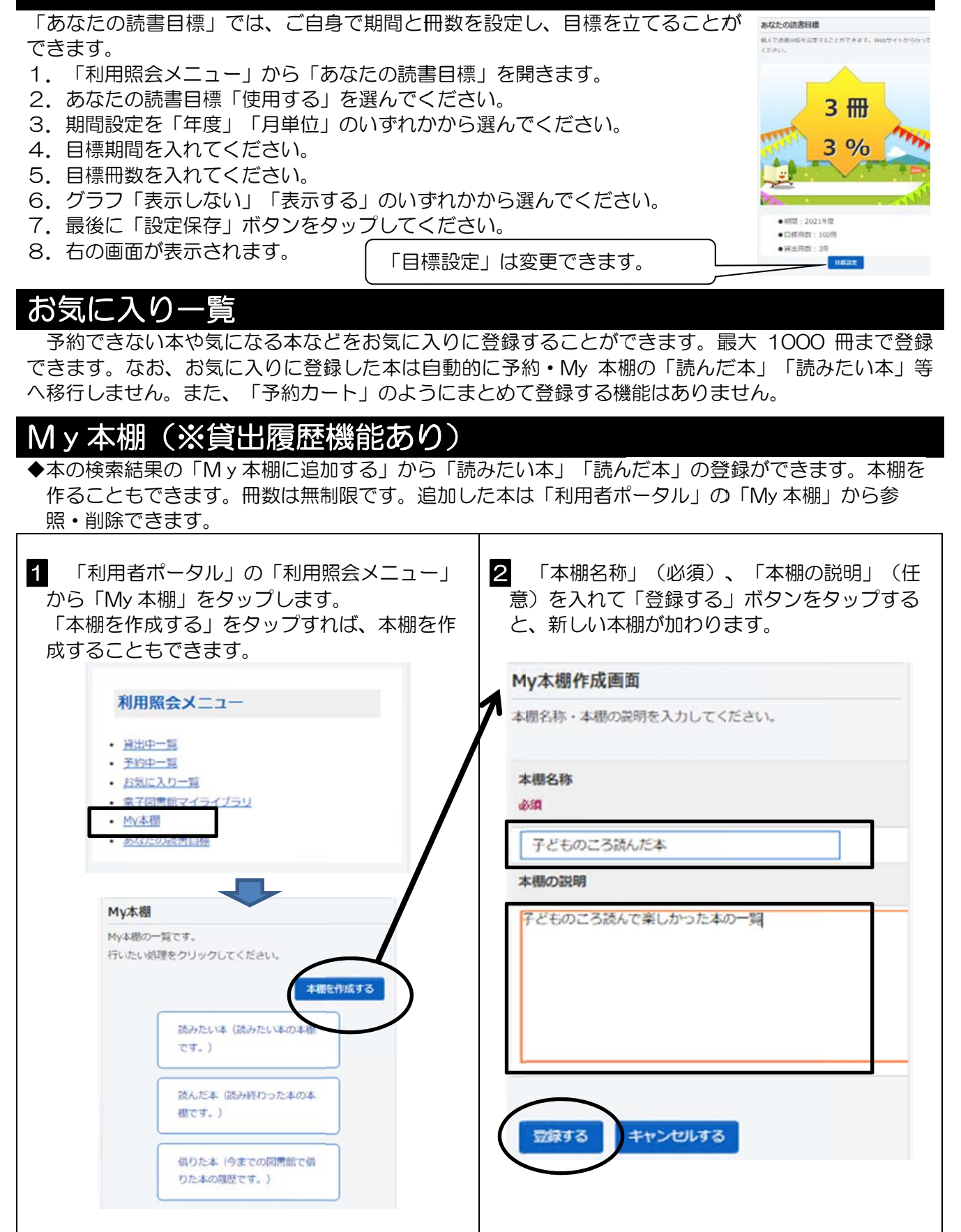

◆本などの検索結果から、My 本棚に本などを追加することができます。

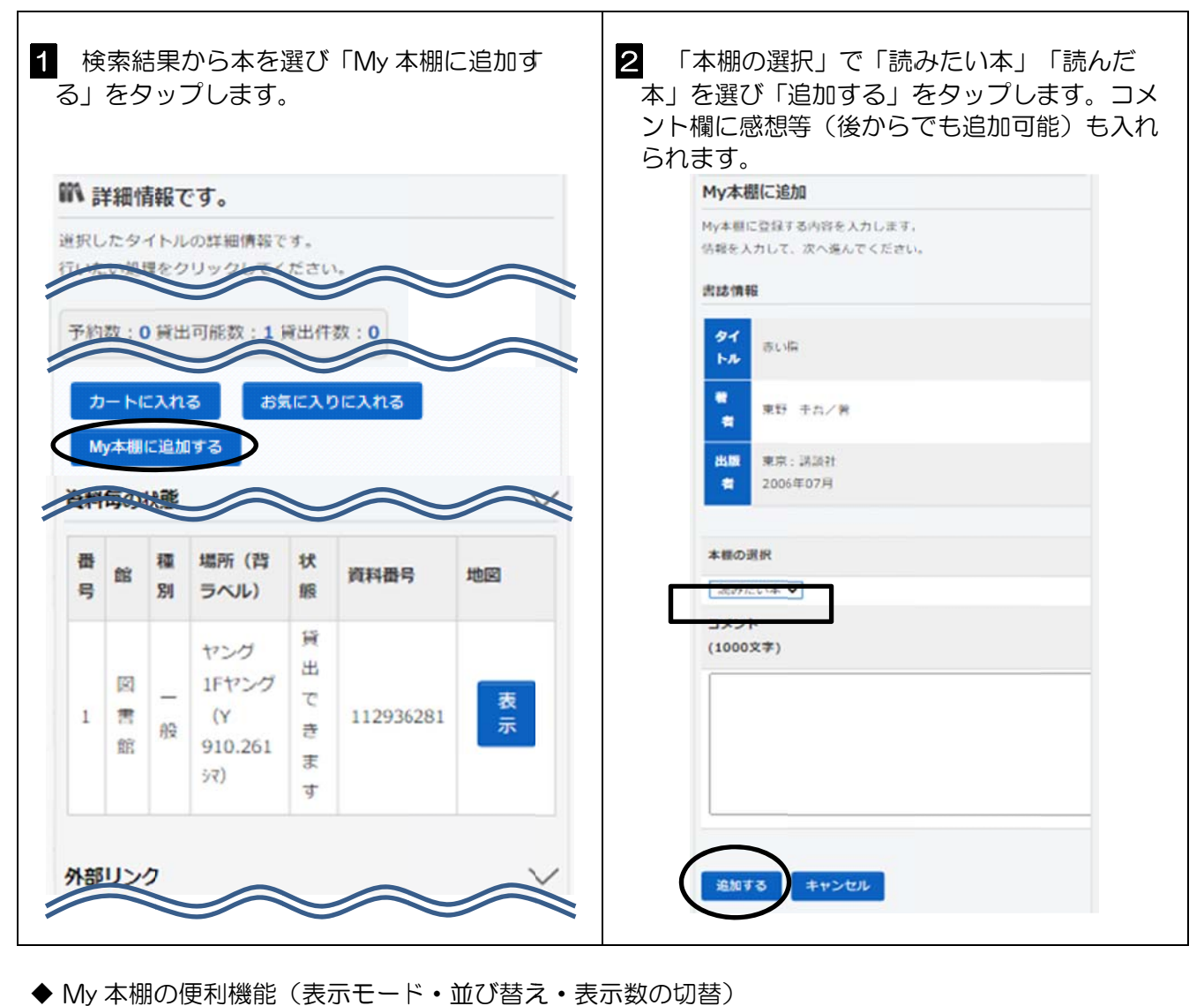

◆ My 本棚の便利機能(表示モード・並び替え・表示数の切替)

 $\mathsf{r}$ 

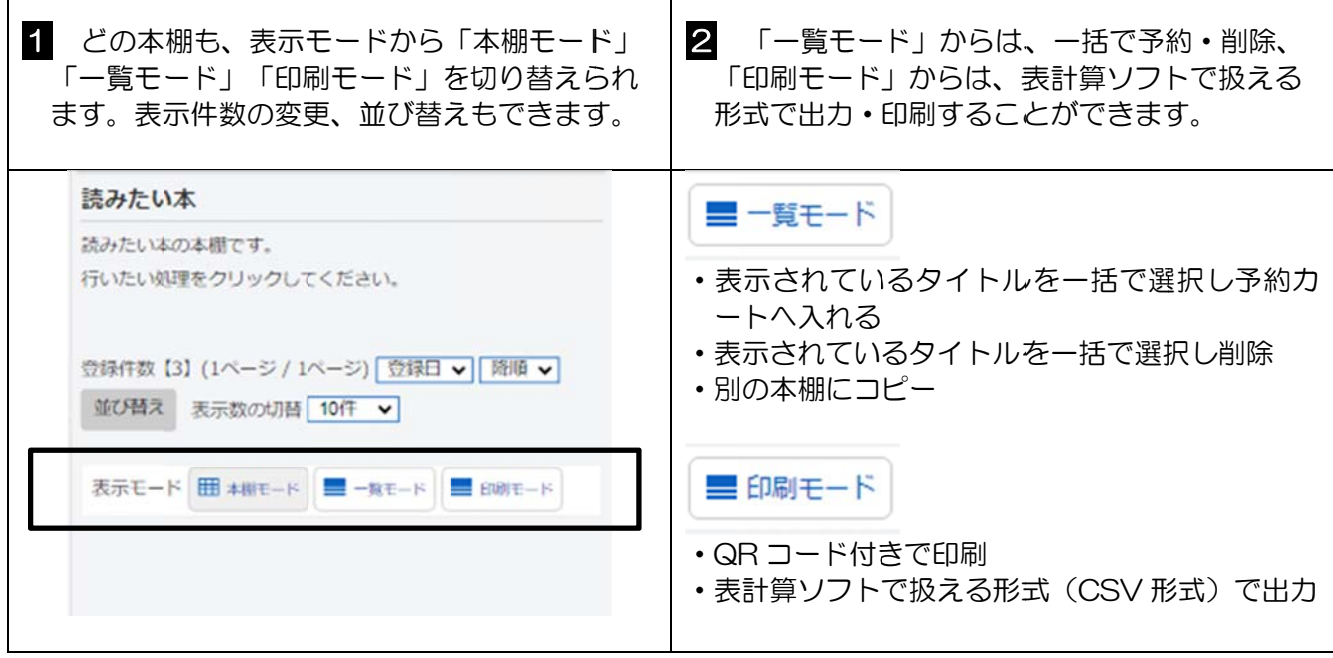

## ◆借りた本(貸出履歴)

借りた本(貸出履歴)<br>「借りた本」では、ご自身が借りた本の履歴を見ることができます。冊数は無制限です。「貸出履歴 を保存開始」後に貸出された本が履歴として保存されます。それ以前に貸出された本については履歴が ありませんのでご了承ください。また、電子書籍の貸出履歴は残りませんので、記録が必要な場合は 「読んだ本」の登録方法をご参照ください。履歴はいつでも1件ずつ削除できます。 歴がは 身

貸出履歴の確認ができるのは登録者ご本人のみで、図書館職員は内容を確認できませんので、ご自身 で管理をお願 願いします。

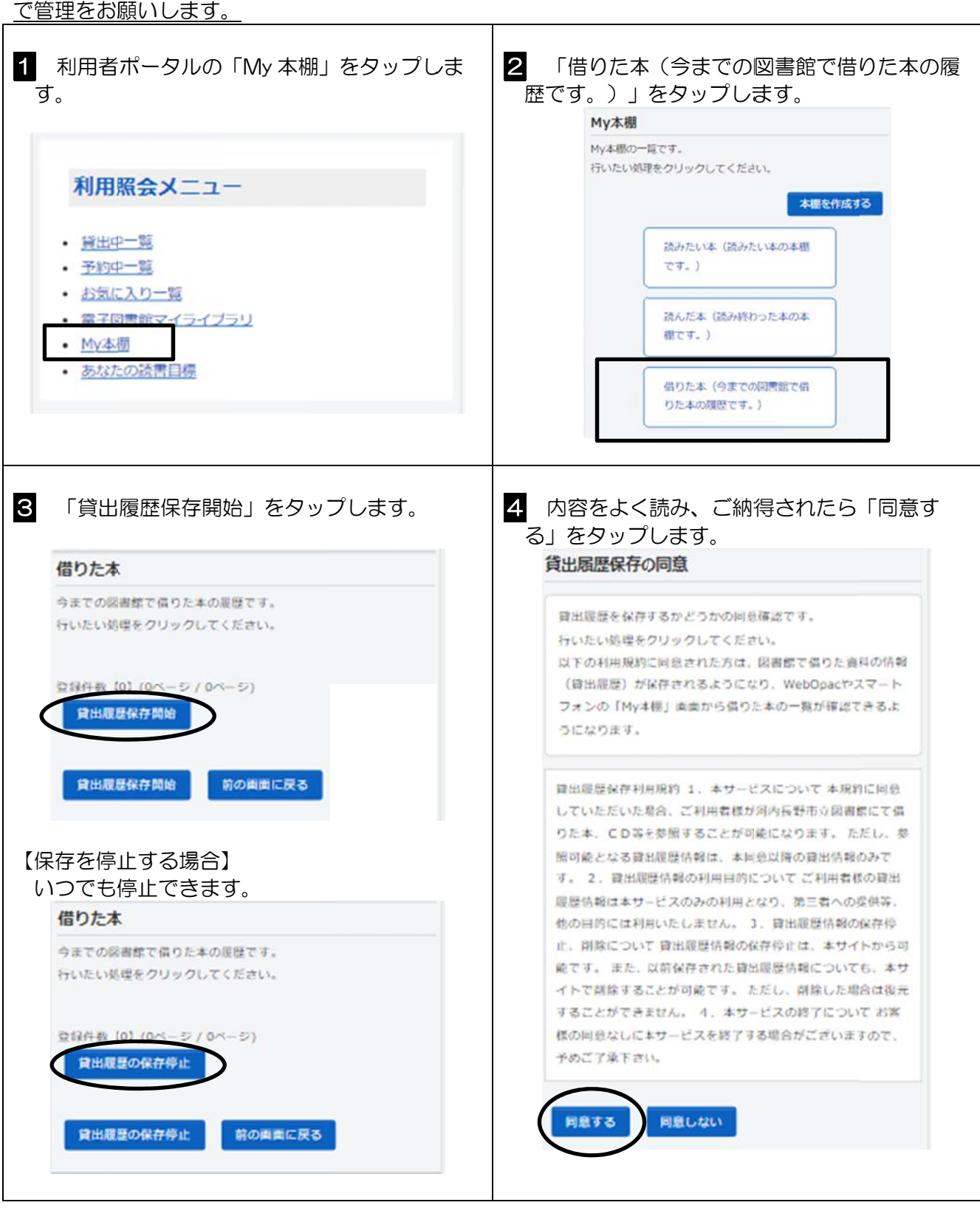

12